## **Typo3 ‐ Comment afficher la date et le lieu dans la liste des événements**

Il est tout‐à‐fait possible d'afficher la date et le lieu de chaque événement dans la liste en backend. Voici les étapes de cette procédure :

1. Aller dans le dossier des événements en mode « Liste » :

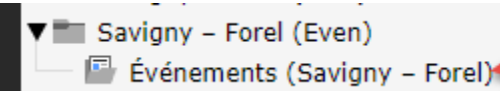

2. Si ce n'est pas encore fait, activer la coche « Vue étendue » au bas de la liste

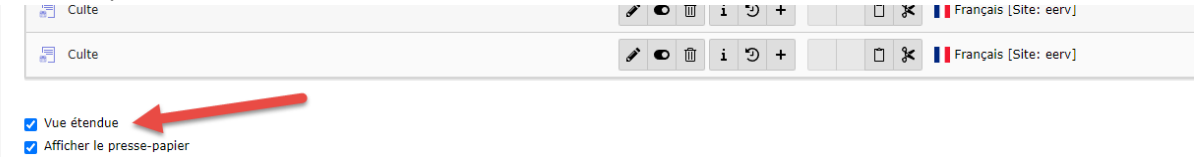

3. Cliquer sur l'en‐tête de la liste

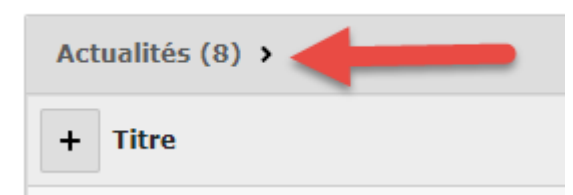

ce qui provoque l'affichage, sous la liste des événements, de tous les champs disponibles Événements (Savigny - Forel)

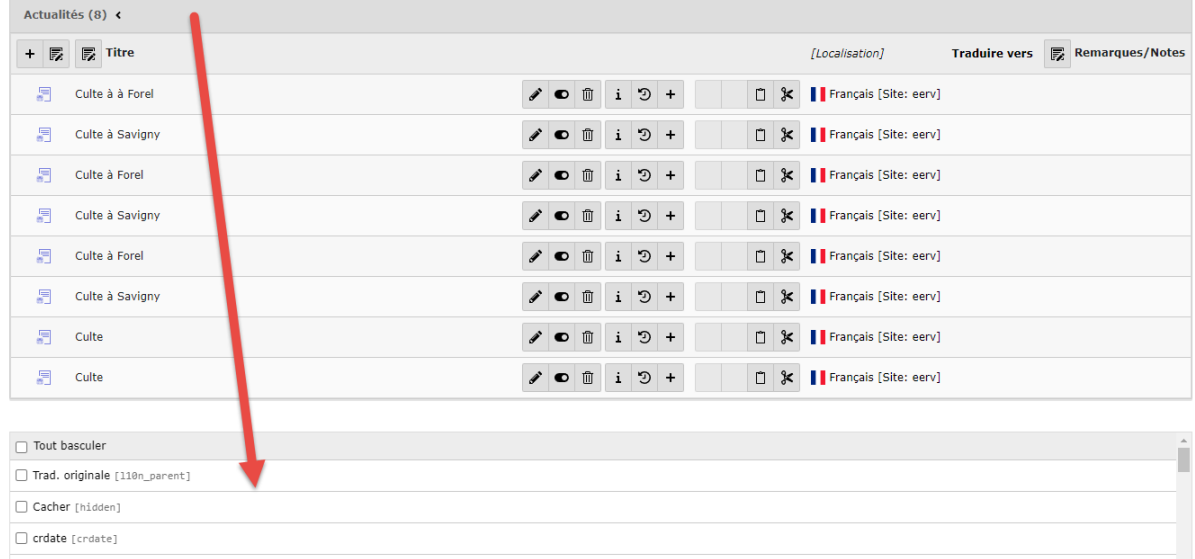

4. Dérouler la liste (ascenseur à droite ou roulette de la souris) jusqu'à faire apparaître les champs « Date et heure » et « Lieu » (si souhaité)

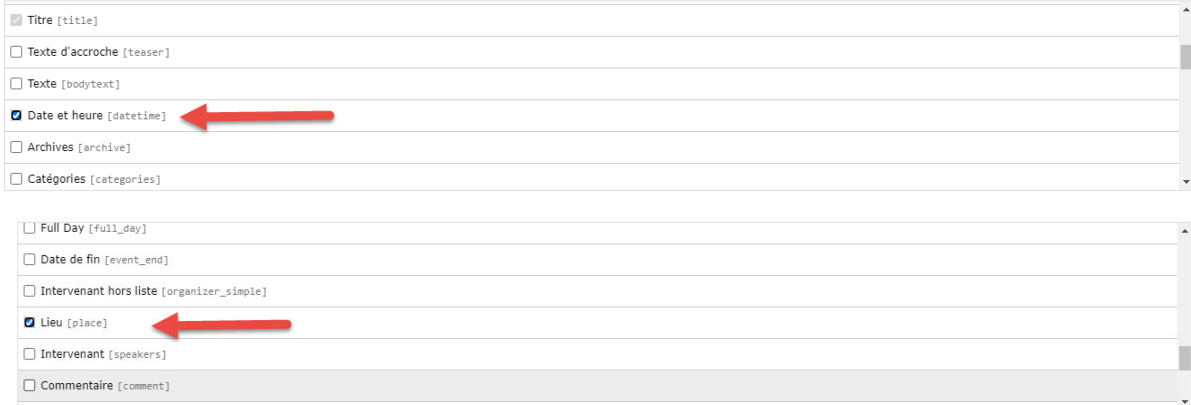

5. Clique sur le bouton « Paramétrer un champ »

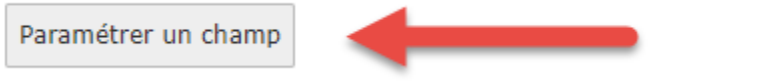

6. Dès maintenant, et de manière permanente, ces deux champs sont affichés dans la liste

Événements (Savigny - Forel)

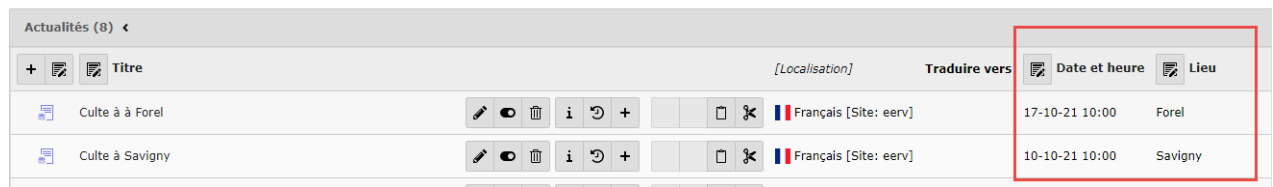